# Um guia bem resumido e não ortodoxo do uso do osciloscópio

Mini-guia mostrando algumas funções e algumas configurações do osciloscópio. Em cada pagina dediquem alguns minutos no explorar e experimentar a função apresentada, em particular quando a função tem muitas opções de configuração. Este guia não tem ambições de ser completo, quer só "quebrar o galho" do primeiro impacto com este equipamento. 

# Que é um osciloscópio

Primeiro.. Como funciona um multímetro moderno (digital)? (olhando só á logica do funcionamento)

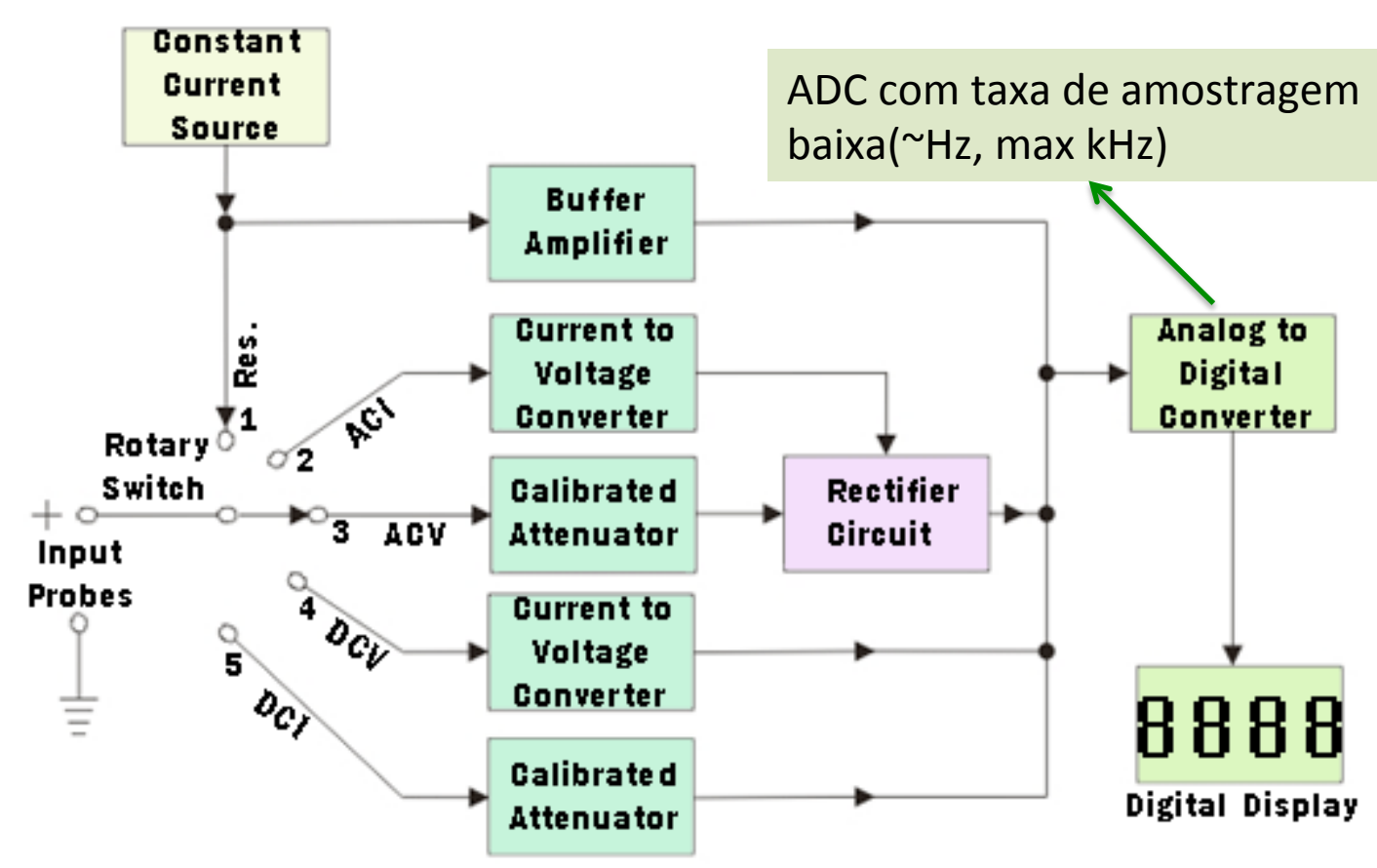

http://semesters.in/fundamentals-of-digital-multimeter-notes-for-electronics-engineering-1st-year/

Com o seletor vou escolher os diferentes "caminhos":

Tensão  $\longrightarrow$  vou atenuar de maneira "calibrada" Corrente -> you converter em tensão Resistencia -> vou aplicar uma tensão ou corrente em um circuito que inclui um resistor calibrado. Meço a tensão Se alternada -> retifico a tensão

DEPOIS entro num Conversor Analógico-Digital (ADC) e vou visualizar no display o valor (o "numero") que sai do ADC

# Que é um osciloscópio

O osciloscópio (moderno, digital) é um voltímetro com taxa de amostragem bem elevada (a partir de dezenas de MHz até vários GHz).

O resultado da medida não é enviado para um display (alfa-)numérico mas para uma tela onde é gerado um gráfico da tensão em função do tempo

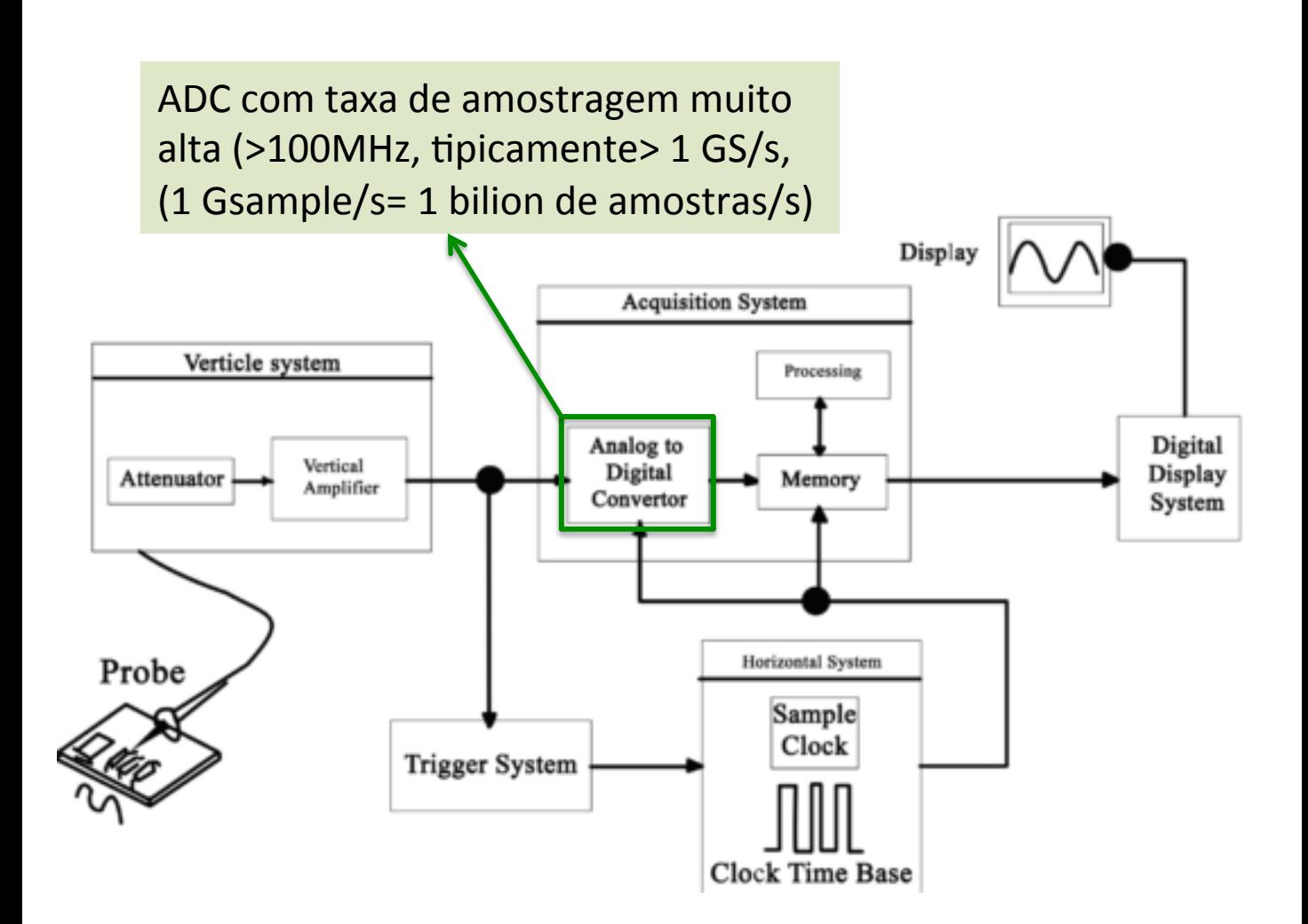

# O Osciloscópio que vamos usar: Tektronix TDS 2002C

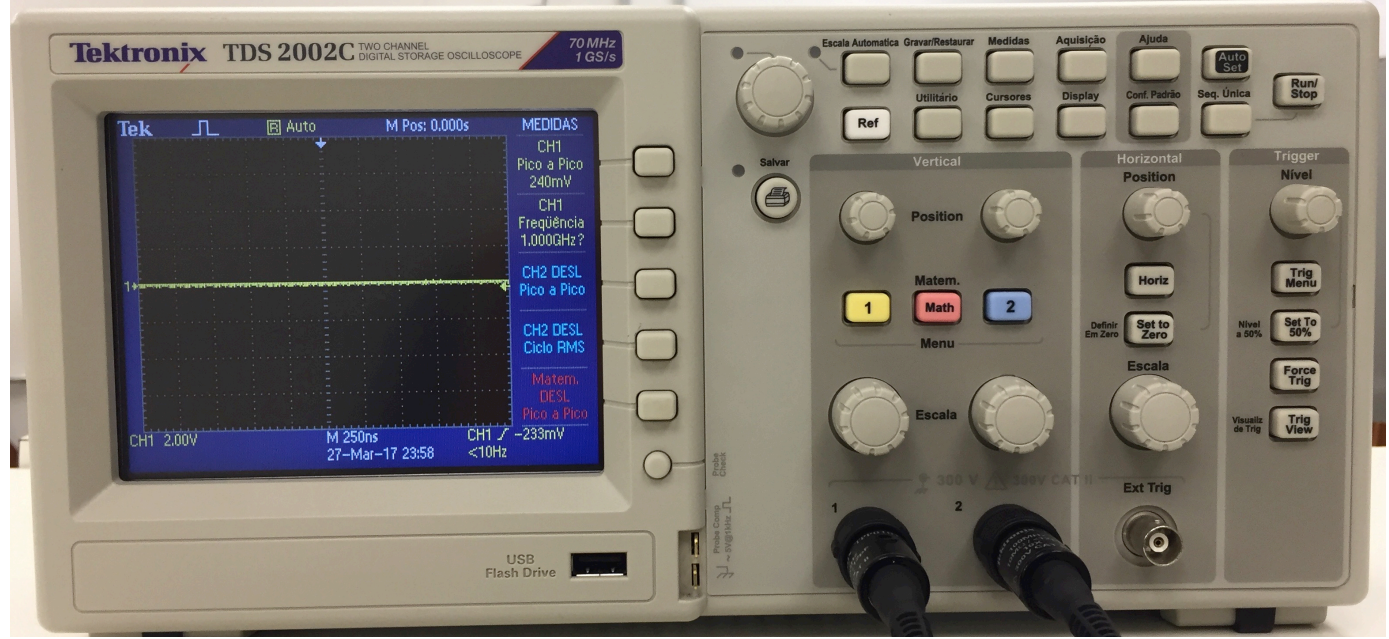

Algumas curiosidade gerais (vão ser úteis mais na frente)

Frequência máxima 70 MHz, sinais mais rápidos vão ser atenuados, mesmo não mensuráveis. (e já a 70MHz tem atenuação!)

# Tektronix TDS 2002C DIGITAL STOR

70 MH<sub>z</sub> GS/s

(até) 1GSample/s: cada ns (10 $-9s = 1/1$ GHz) o osciloscópio faz uma medida de tensão. Este pontos V(t)\_vs\_t são depois desenhados na tela.

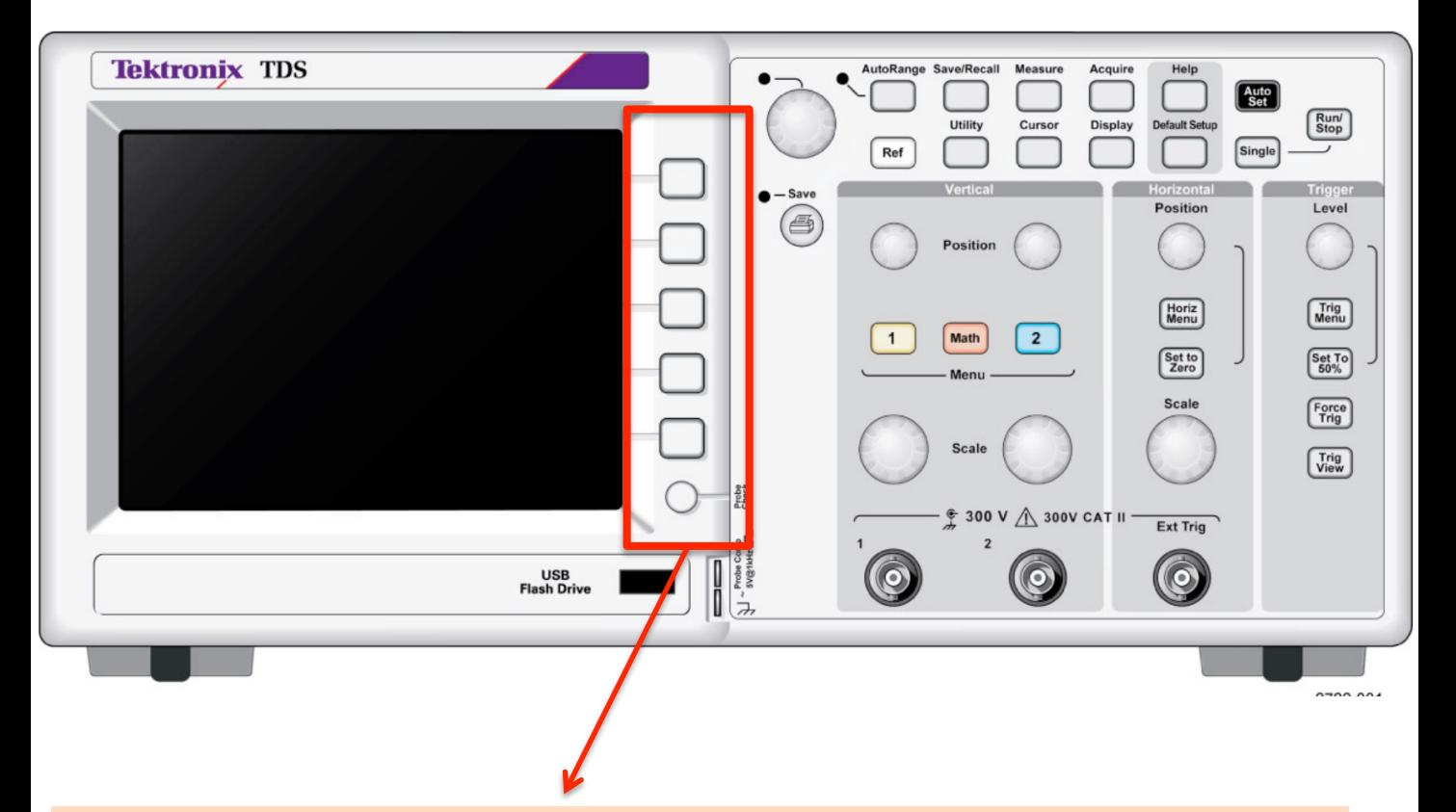

Botões multifunção. Que vão fazer fica escrito na tela, e muda ao mudar das medidas e das opções escolhidas

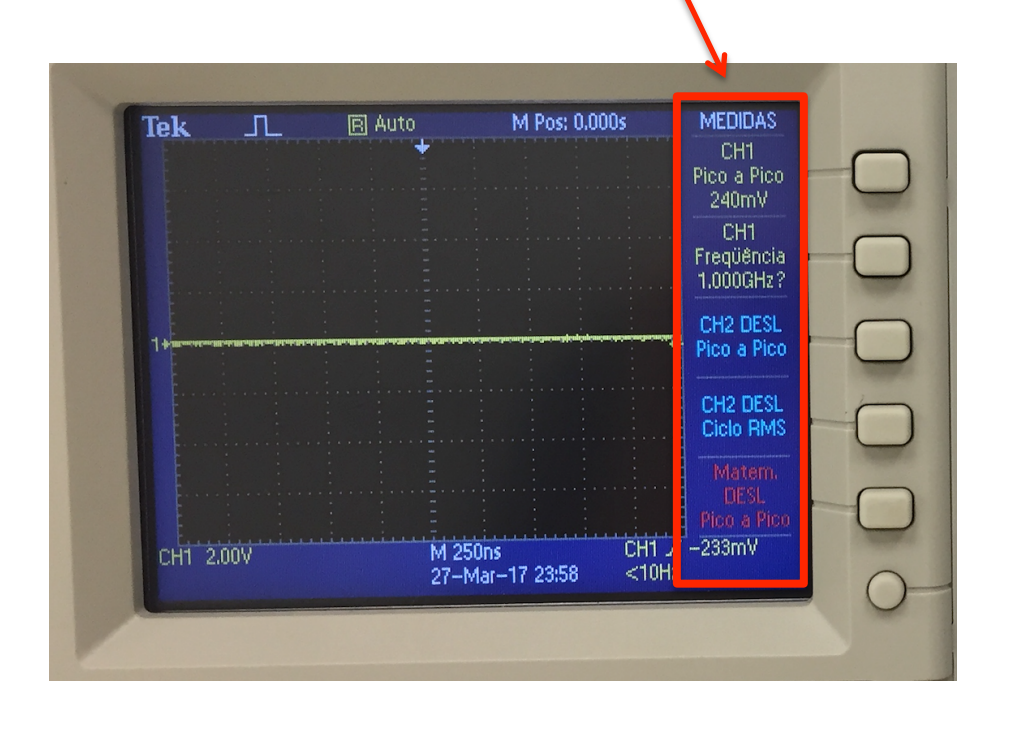

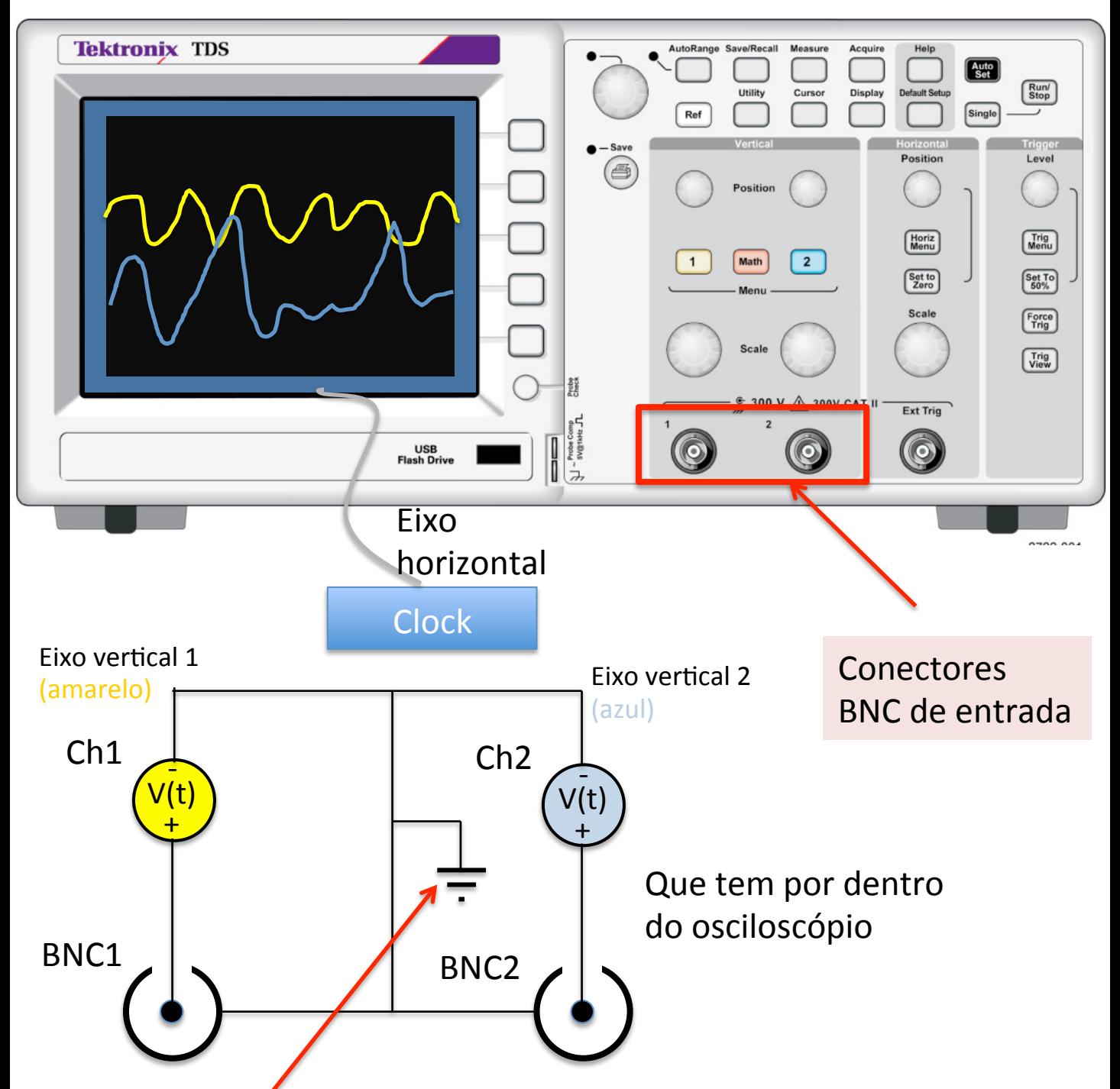

Precisa cuidar que a parte externa do conector BNC está sempre conectada a GND dos sinais, comum a todos os canais de entrada (e frequentemente também é conectada à terra de segurança, "o pino central da tomada").

SE a conexão é feita errada, o sinal pode ficar distorcido ou mesmo desparecer, além de curto-circuitar pontos do circuito em teste.

Usando as ponta de prova, o GND é o "jacaré".

# **ALGUMAS FUNÇÕES BÁSICAS**

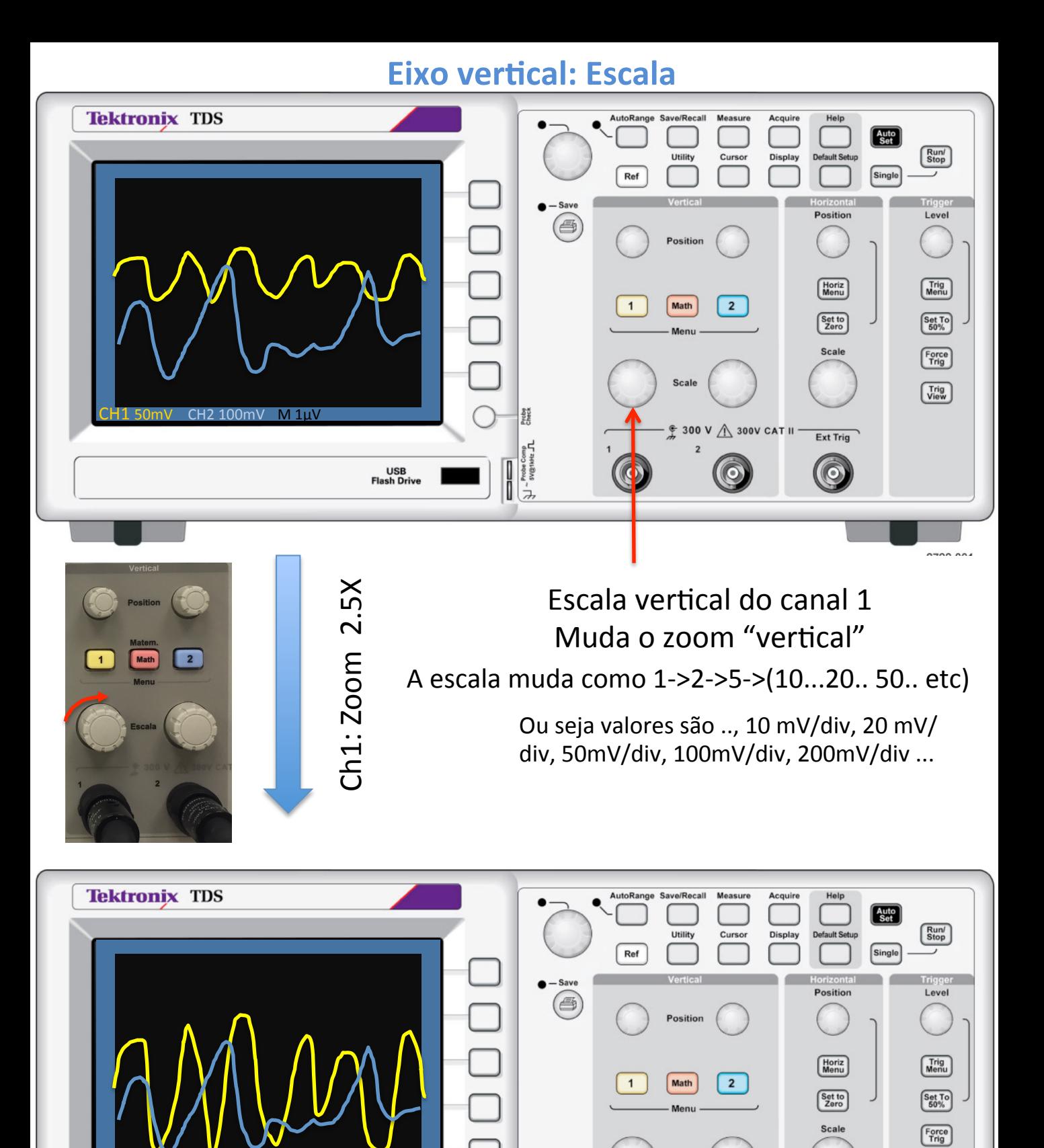

Probe

 $E_{\rm B}$  $\sum_{\text{system count}}$ I

USB<br>Flash Drive

CH2 100mV M 1u

Ext Trig

 $\Theta$ 

 $\sqrt{\frac{Trig}{View}}$ 

Scale

 $$300 V \triangle 300V$  CAT II

### **Eixo vertical: Posição**

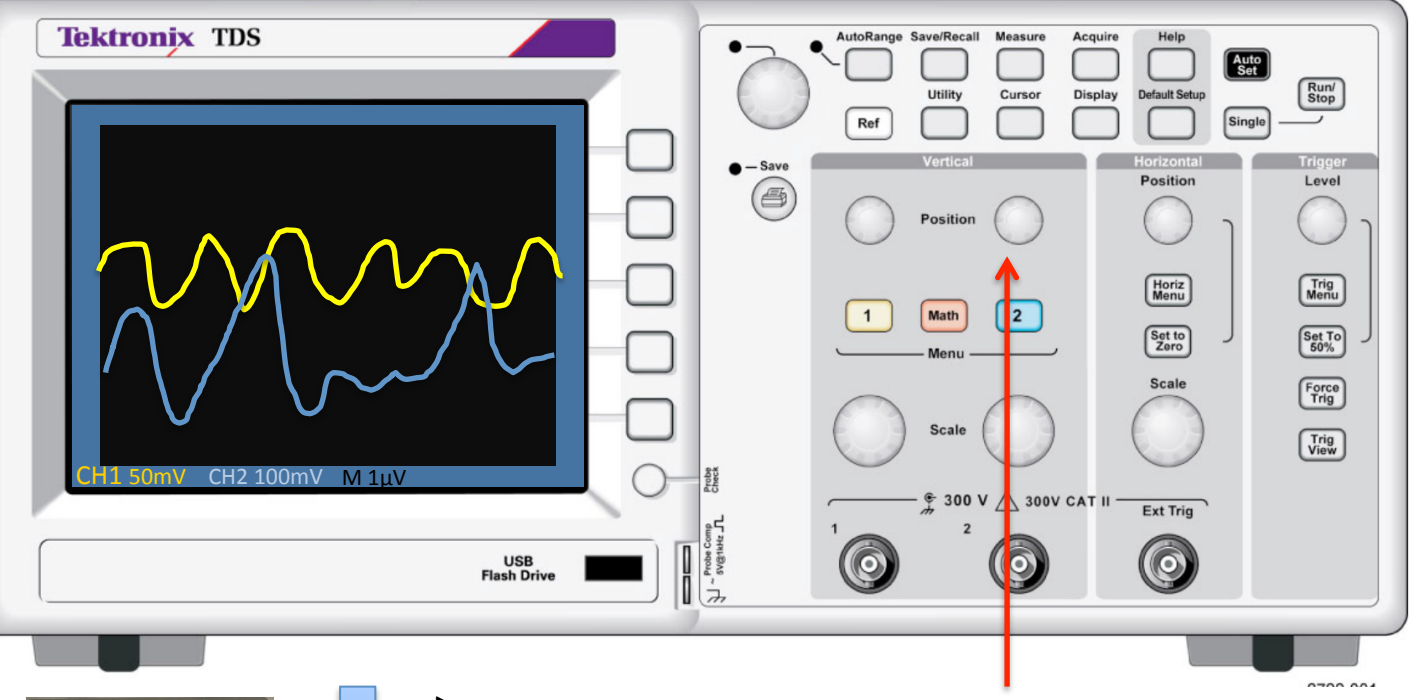

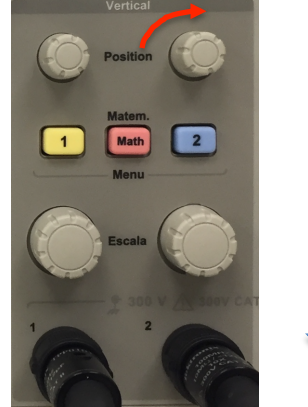

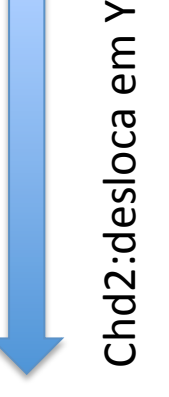

### Posição vertical do canal 2

Muda, de maneira "continua" a posição "vertical" do canal

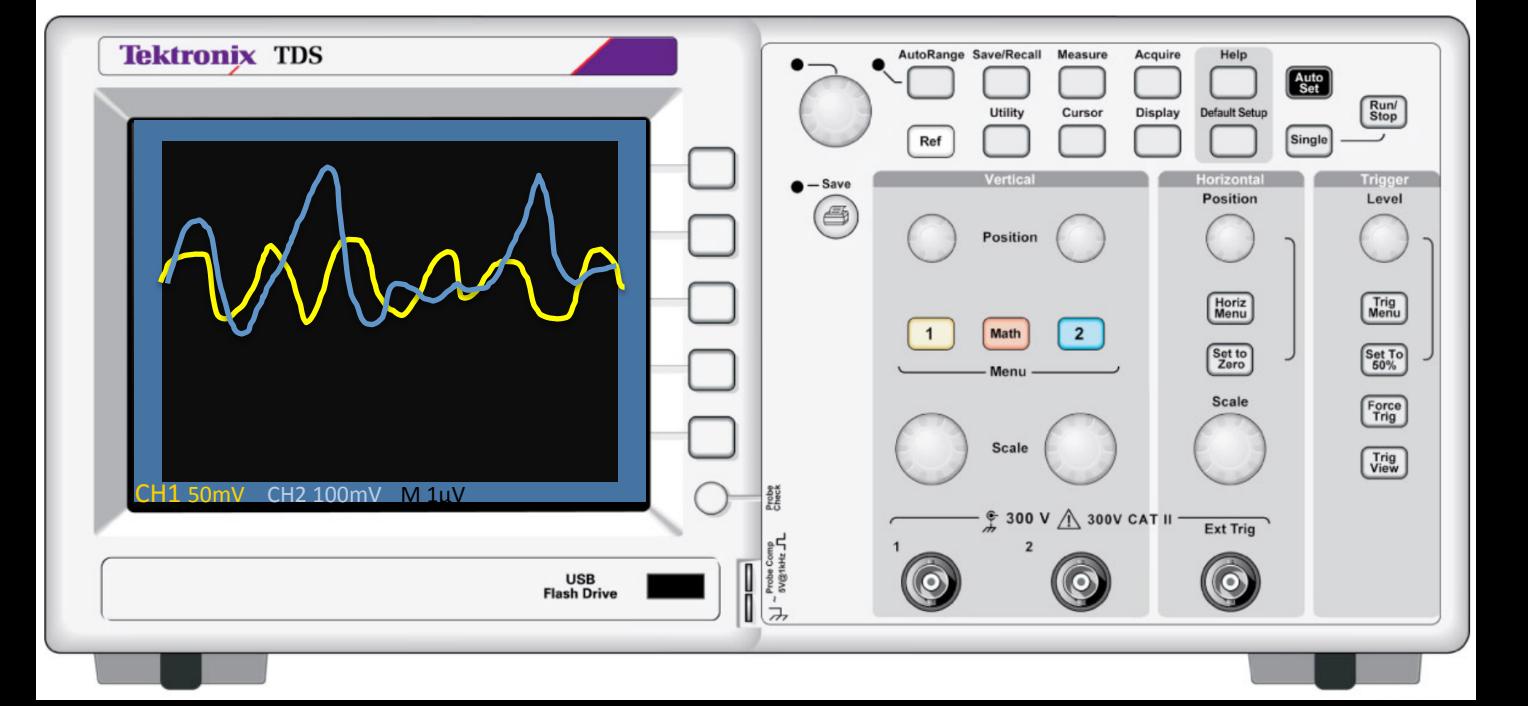

## **Eixo Horizontal (tempo): Escala**

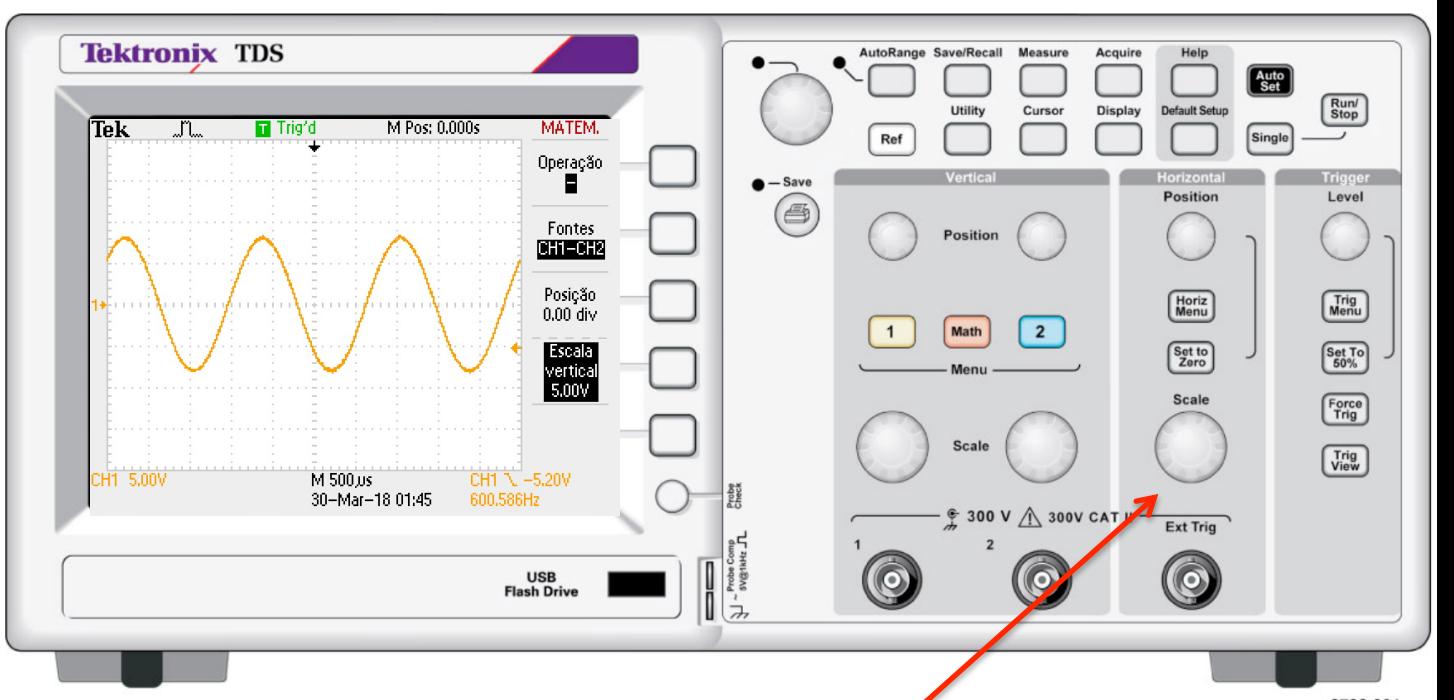

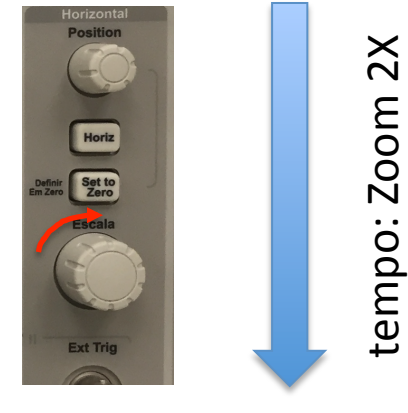

Escala horizontal Comum as dois canais Muda o zoom "horizontal"

A escala muda como 1->2.5->5->(10...25.. 50.. etc)

Ou seja valores são .., 10 μs/div, 25 μs/div, 50μs/div, 100μs/div, 250μs/div ...

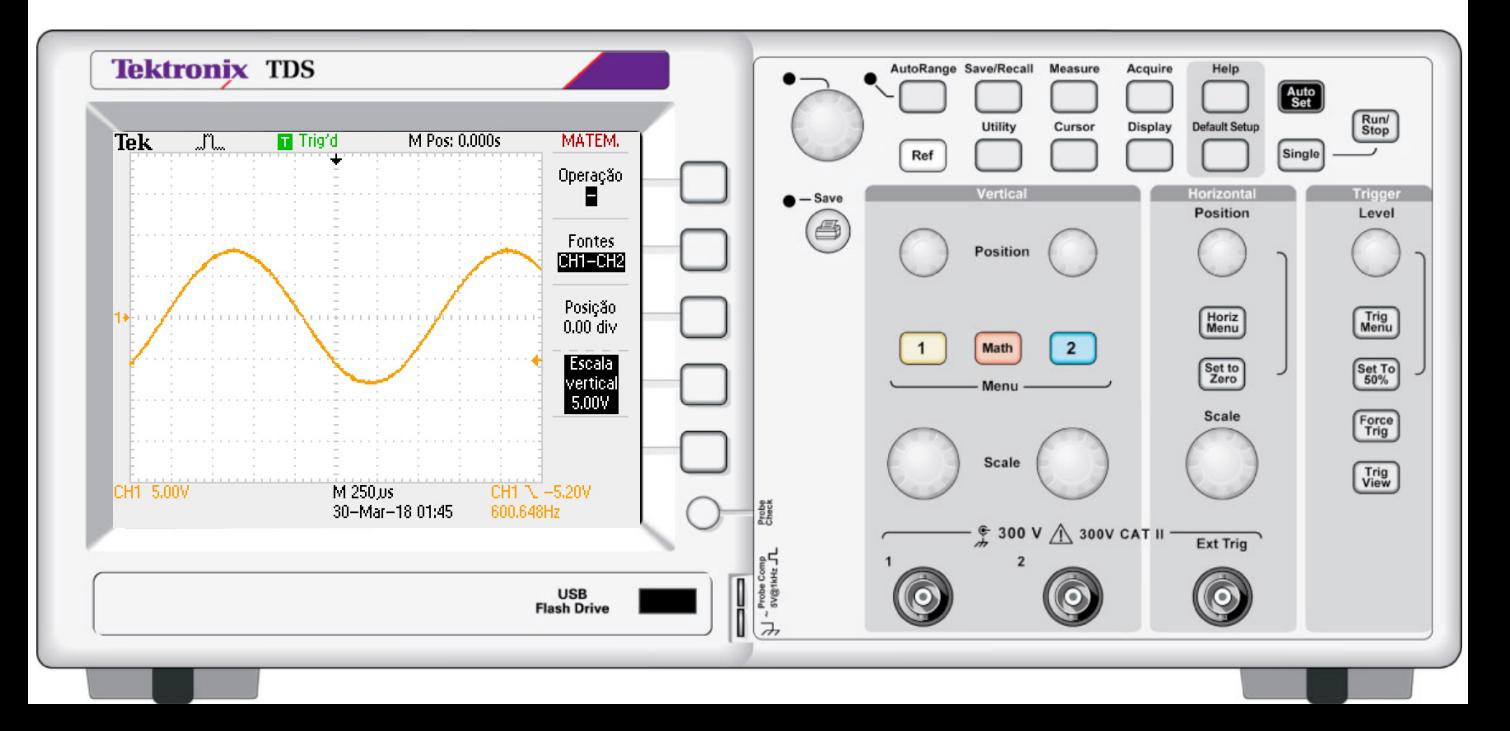

# **Eixo Horizontal (tempo): Posição**

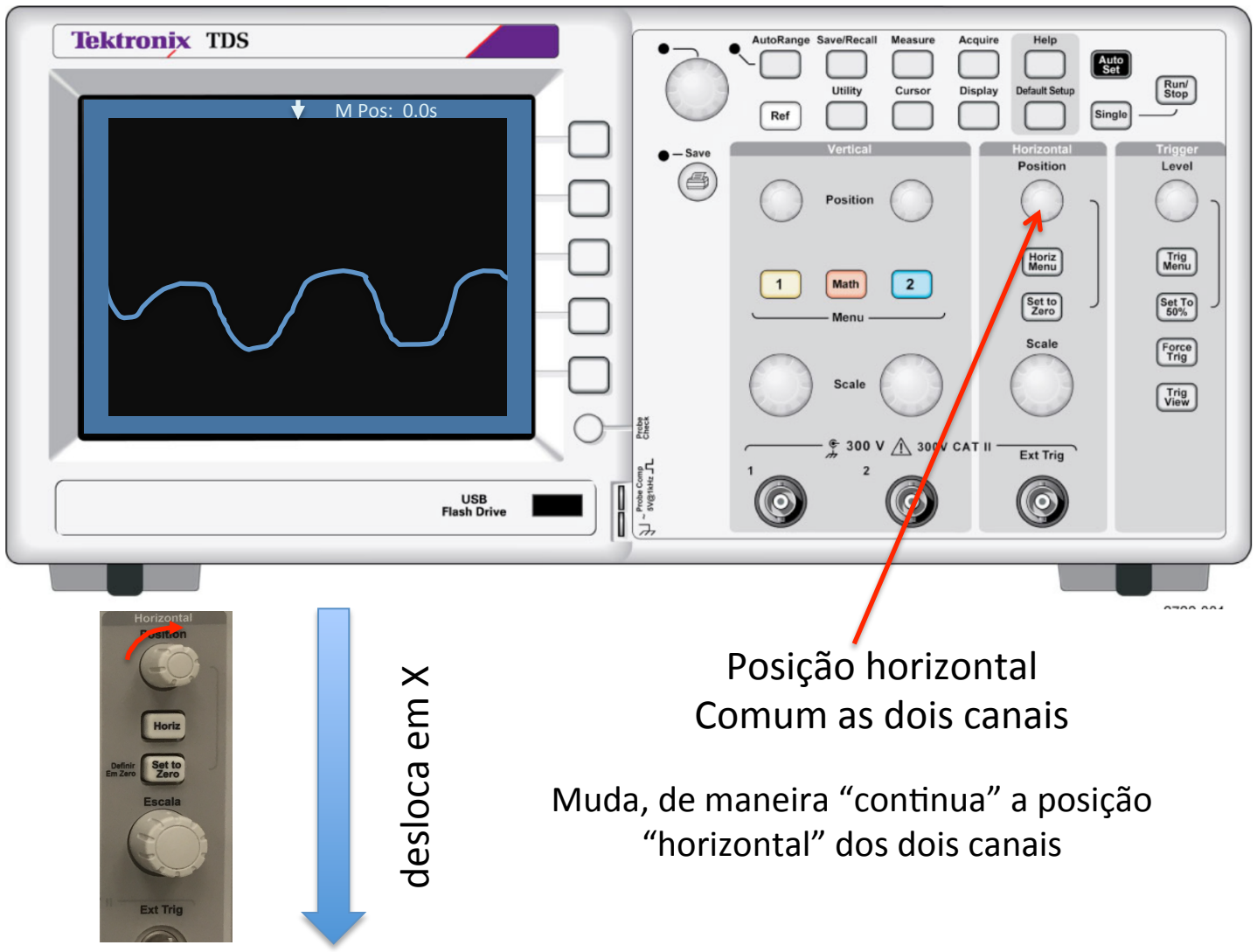

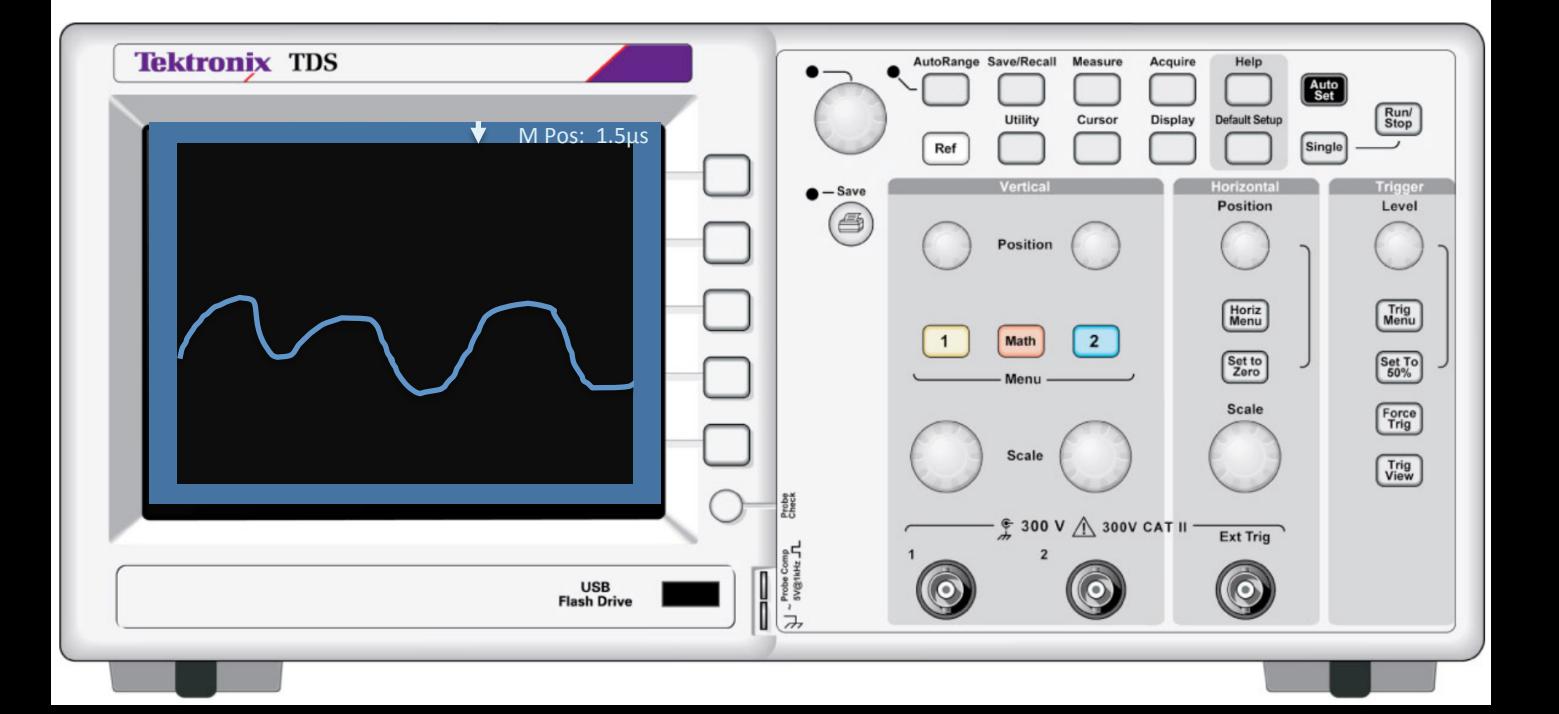

# **Trigger**

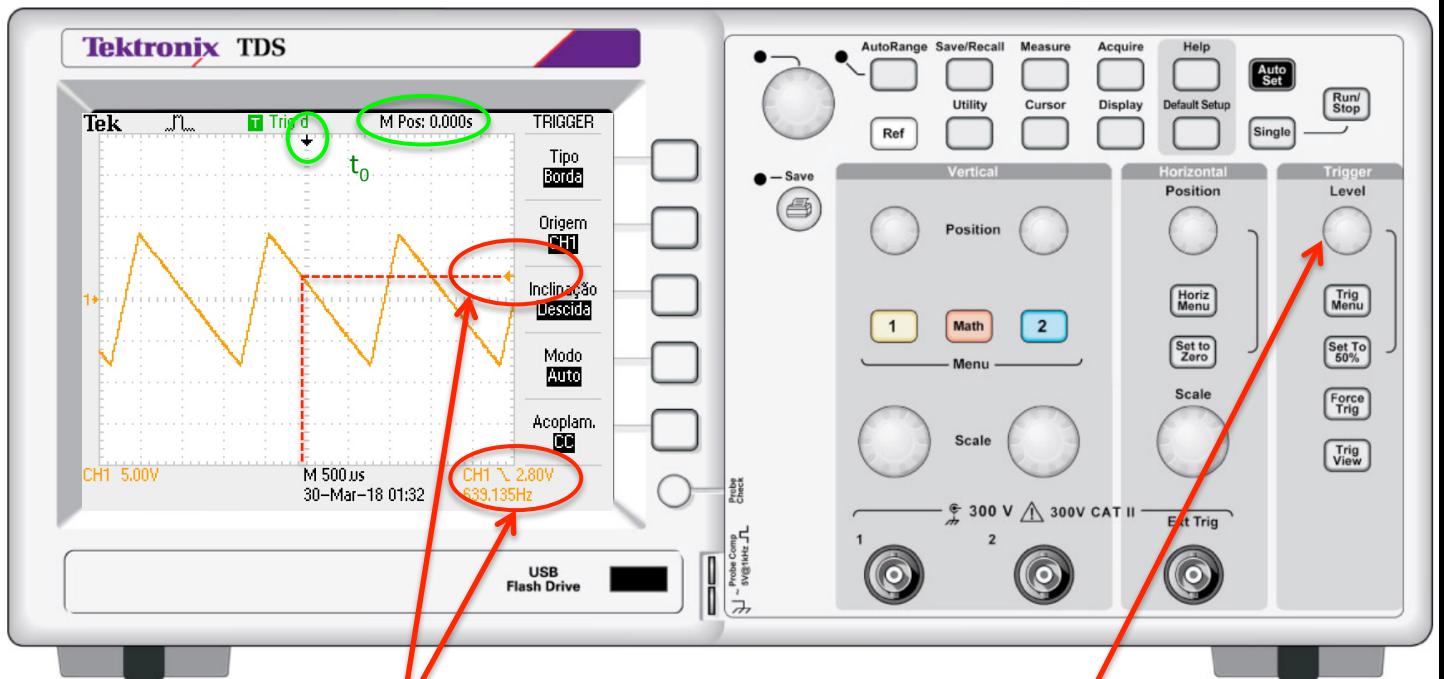

Trig<br>Menu Nivel Set To Force **Isualiz Trig**<br> **View** 

A seta indica onde está o nível do trigger. Na parte baixa dá para ler o valore exato, assim como o "fonte" do trigger (o Ch1 neste exemplo)

Nível do trigger O "zero" dos tempos vai ser quando os sinal cruza este valor

Com os botões multifunções, depois ter escolhido "trigger menu" -Posso configurar ele disparar na borda, na frente de descida/subida, usar o Ch1 (ou o Ch2, etc).

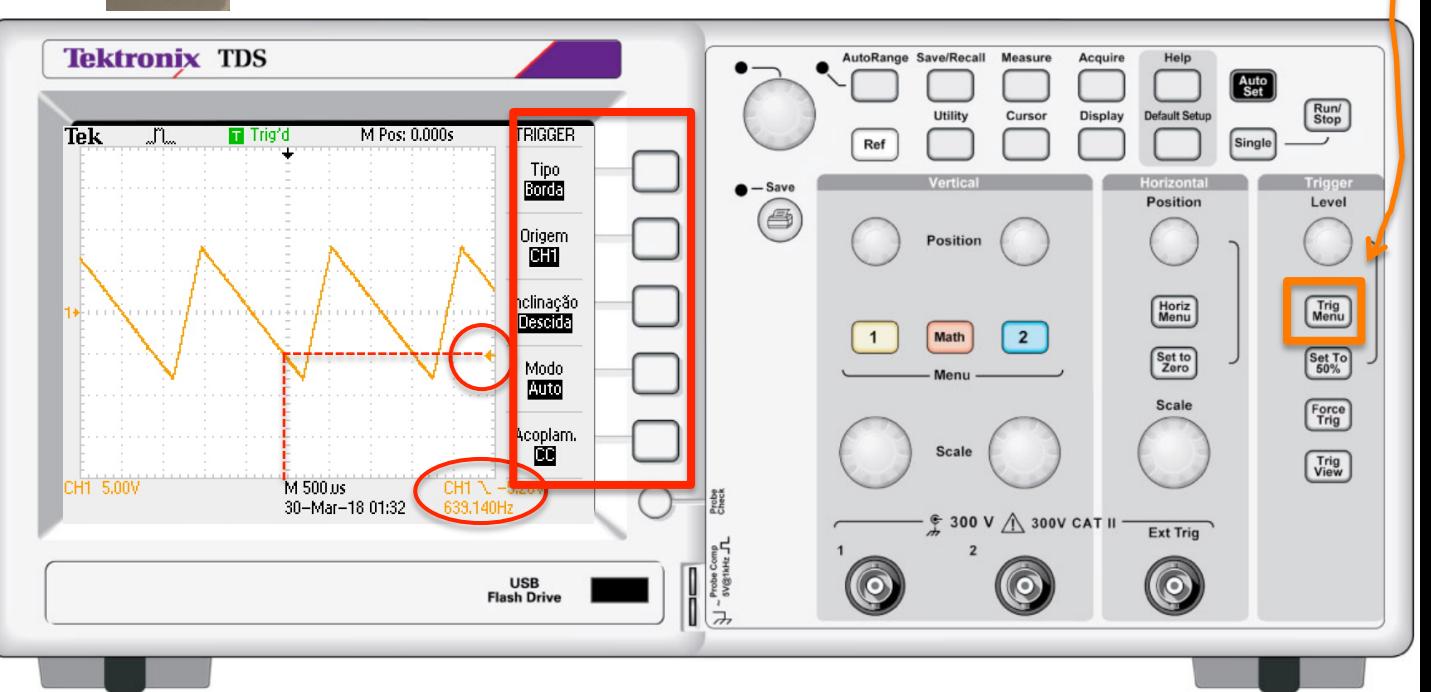

#### **Medir com os cursores. Ex: tempo**

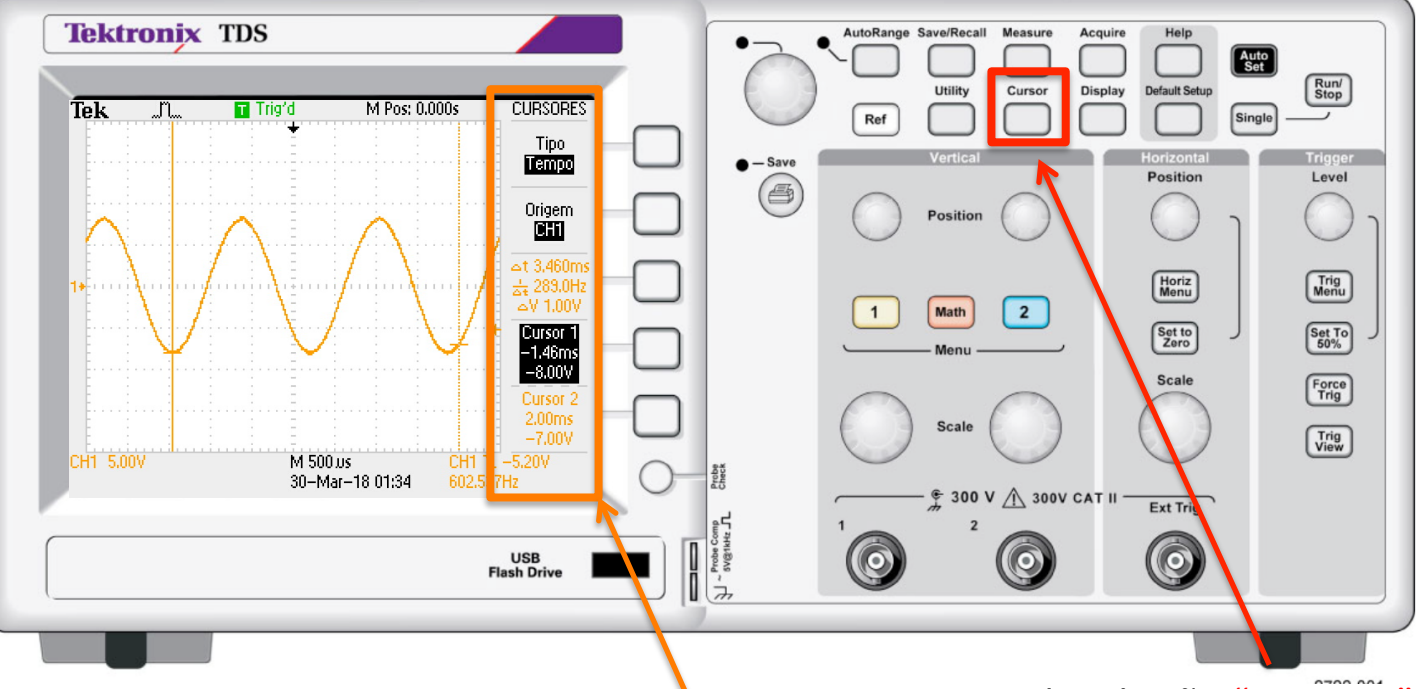

#### Posiciona o cursor

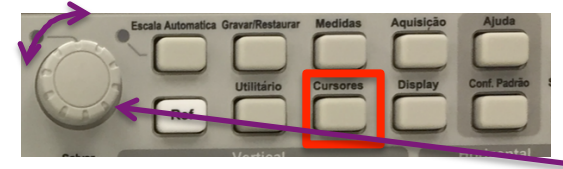

Os resultados da "medida" estão aqui, incluindo os ∆

Depois ter apertado o botão "cursores" aparece o menu dos botões multifunção

Com os botões multifunção, é possível selecionar o tipo de "medida com cursores (explore e experimente as várias opções).

- Cursor é posicionado usando o "botão giratório" em alto ao lado da tela.
	- Com os botões multifunção escolho o cursor que vou operar

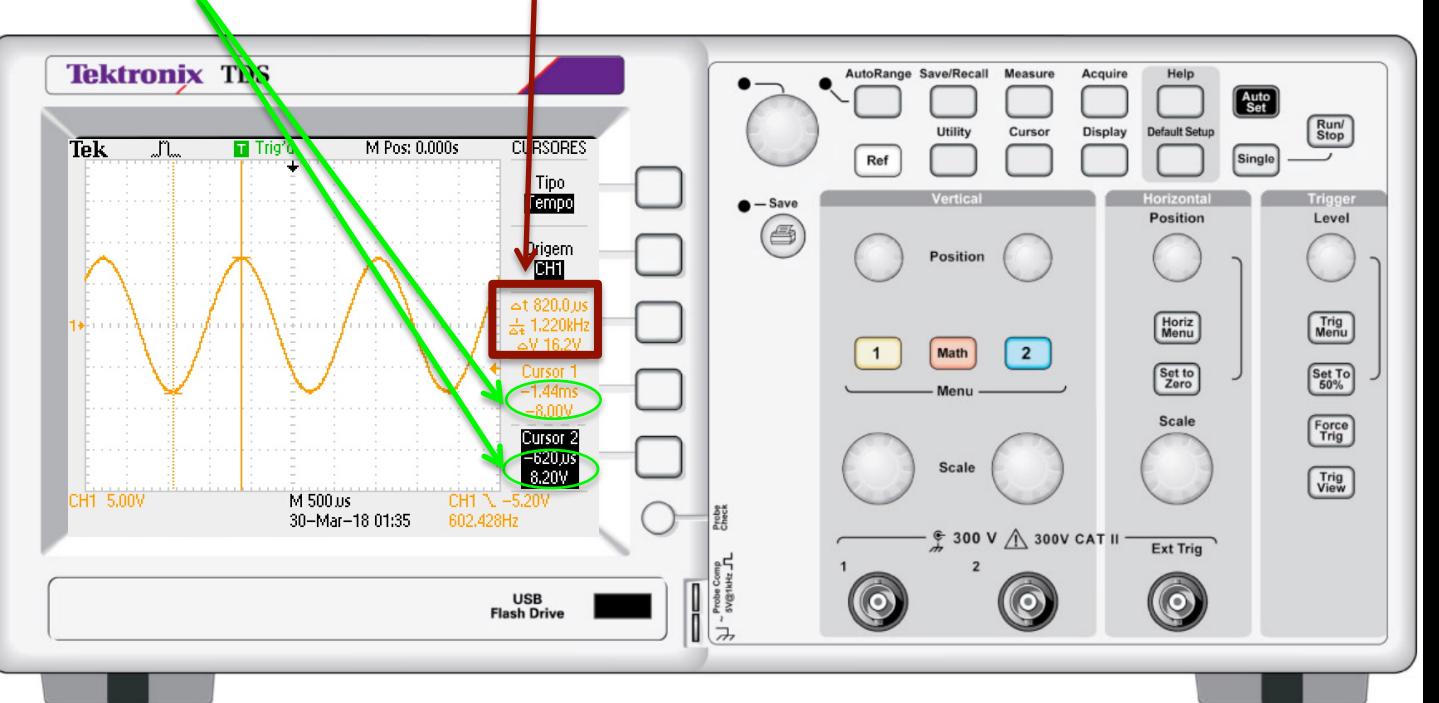

## **Medidas Automáticas**

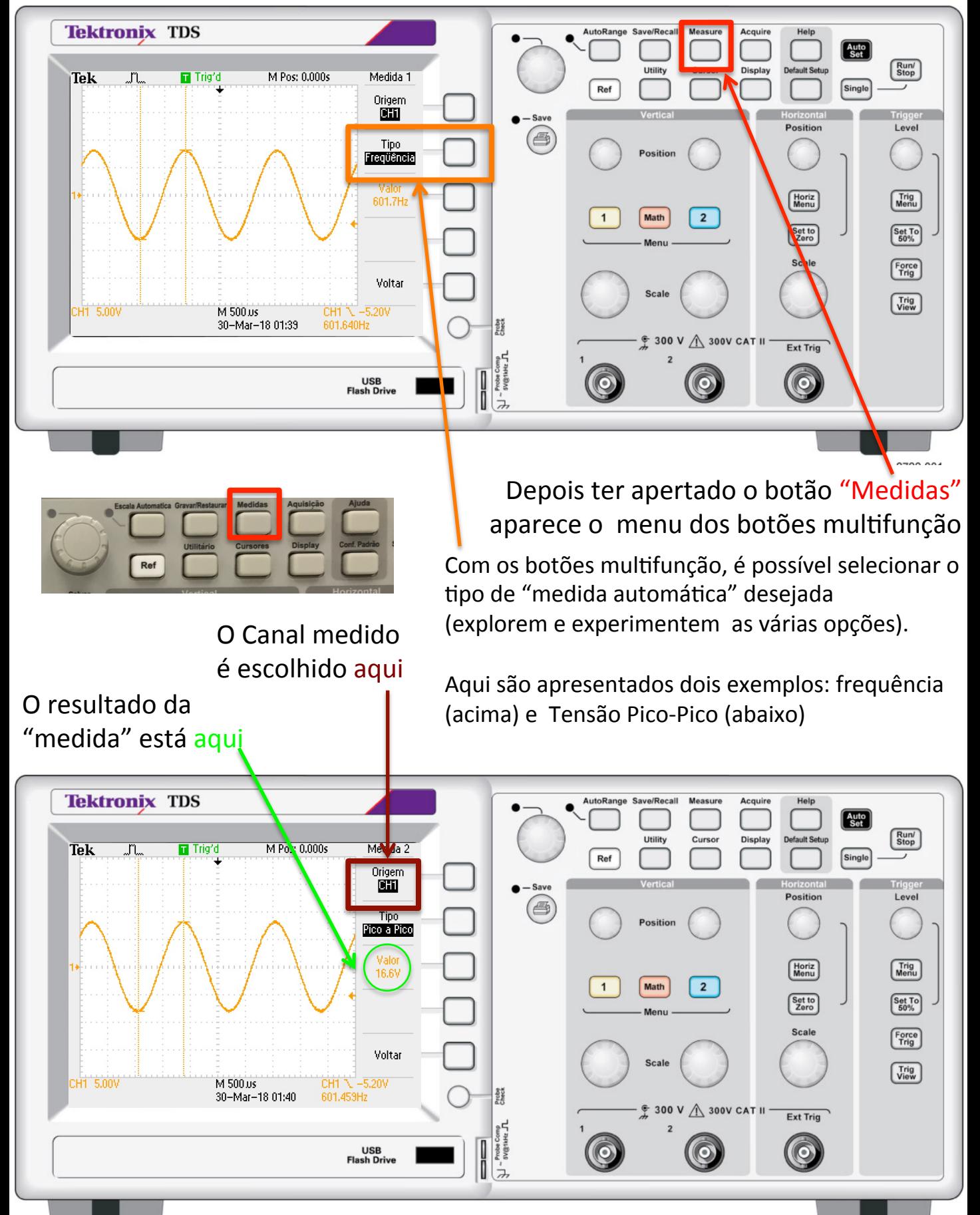

## **Operações matemáticas com as formas de onda**

![](_page_14_Figure_1.jpeg)

![](_page_14_Picture_2.jpeg)

A forma de onda (o "canal") "Math" tem configuração de escala e posição independente !POREM! Cuidado como "Math" vai ser afeitado ao mudar escala e posição dos canais "físicos", originais (experimentem!) 

Depois ter apertado o botão "Math" aparece o menu dos botões multifunção

Com os botões multifunção, é possível selecionar o tipo de "operação matemática" desejada 

(explorem e experimentem as várias opções).

#### Não é necessário ver o canal originário para visualizar o Math

![](_page_14_Figure_8.jpeg)

### **Aprimorar sinais REPETIDOS que tem muito ruído: Média**

![](_page_15_Figure_1.jpeg)

![](_page_15_Picture_2.jpeg)

Depois ter apertado o botão "Aquisição" aparece o menu dos botões multifunção

Com os botões multifunção, é possível selecionar como o osciloscópio vai adquirir (e processar) a forma de onda.

(explorem e experimentem as várias opções).

As vezes o sinal coletado tem bastante ruído, isso pode dificultar o uso da medida automática. SE o sinal medido se repete de forma idêntica depois do trigger, é possível, ponto a ponto (em função do tempo depois do trigger) fazer uma média

![](_page_15_Figure_7.jpeg)

## **Aprimorar sinais REPETIDOS que tem muito ruído: Média**

![](_page_16_Figure_1.jpeg)

Usando a função "média" na aquisição é possível ter

Uma medida dos valores de Máximo, Mínimo, Pico-Pico, etc. mais confiável, não afetada pelo ruído.

!POREM! se a forma de onda não é estável, não se repete sempre igual depois do trigger, a "média" pode distorcer, mesmo destruir, o sinal que queremos medir

DICA: sempre olhem o sinal sem média antes de usar esta função

![](_page_16_Figure_6.jpeg)